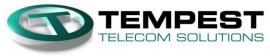

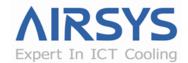

# <u>CS Bulletin</u> Resolving High Humidity

28-Jul-15

**To:** Cell Technicians and Service Contractors responsible for PM Service and Repair.

**Subject:** Resolving high indoor humidity issues in cell sites

### **Background:**

Some cell sites can have higher indoor humidity due to their lower heat load. In these sites, the compressor does not run long enough for dehumidification and the computer equipment does not generate enough heat to control the relative humidity. In the extreme cases one can observe **water on the floor!** A few factory settings can be adjusted to control the higher humidity for these sites.

### **Controller Setting Changes:**

A **Step-by-Step guide** for the setting changes is on the next page to:

- Decrease maximum humidity allowed for free cooling.
- Decrease maximum outside temperature allowed for free cooling:
- Increase minimum compressor runtime

### Additionally, for service contractors:

- Verify evaporator drain holes are clear and flow freely.
- Verify humidity sensor is responding by going to humidity display (HU) and breathing on the sensor.
- Verify the Free Cooling dampers are working correctly by using the step test.

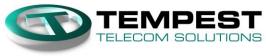

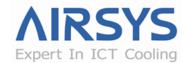

# <u>CS Bulletin</u> Resolving High Humidity

28-Jul-15

# Step-by-Step Instructions:

# **Enter L Menu:**

- 1. Press UP and DOWN together to return to main menu (indoor temperature displayed)
- 2. Press **UP** until **5 2 b** is displayed
- 3. Press **DOWN** and **SEL** at the same time, the screen should display <sup>D</sup> if done correctly. Otherwise return to step 1.
- 4. Change to **b** and press **SEL**, the screen should display **L D I**

# **Decrease maximum humidity for free cooling**

- 1. Go to L D Y and press SEL, the screen should display U D I
- 2. Press **DOWN** until you find **U D 4** and press **SEL**, the screen should display the current setting (default: **B 5**)
- 3. Change to 75 (or 55 in extreme conditions) and hit SEL, the screen should be back at UDY
- 4. Press UP and DOWN together to return L D I

# Decrease maximum outdoor temperature for free cooling

- 1. Go to L D 4 and press SEL, the screen should display U D 1
- 2. Press **DOWN** until *U D b* is displayed. *U D b* is the minimum temperature difference between indoor and outdoor temperature for free cooling.
- 3. Press **SEL**, the screen should display the current setting (default: 3.6)
- 4. Change to 5 (or 7 in extreme conditions) and press SEL, the screen should display U 0 5
- 5. Press UP and DOWN together to return L D +

### **Increase minimum compressor runtime:**

- 1. From L I I Go to L I S and press SEL, the screen should display F I I
- Press DOWN until you find F 2 ↓ and press SEL, the screen should display current setting in seconds (default: 6 0)
- 3. Change to **6 D** and press **SEL**, the screen should be back at **F 2 I** (Now set to 10 minutes)
- 4. Press **UP** and **DOWN** together twice to return to the main menu.